# **IVR-001 - IVR Statistics Report**

[1 [Description](#page-0-0) ] [2 [Sample Execution \(Input\) Sample Report \(Output\)](#page-0-1) ] [3 [Columns](#page-0-2) ] [3.1 [Quantity](#page-0-3) ] [3.2 [Total Number Calls](#page-0-4) ] [3.3 [Percentage %](#page-0-5) ]

## <span id="page-0-0"></span>**Description**

This report contains aggregated data for inbound and outbound calls to the selected service numbers over the time period and granularity chosen. Data is grouped per selected IVR statistics markers then per granularity and not presented individually per IVR statistics marker or per service number.

## <span id="page-0-1"></span>[Sample Execution \(Input\) Sample Report \(Output\)](https://wiki.jtel.de/x/WxOKAQ)

### <span id="page-0-2"></span>**Columns**

The following columns are provided.

<span id="page-0-3"></span>**Quantity** 

#### **A - AcdGetIvrStatisticsMarkers\_Count**

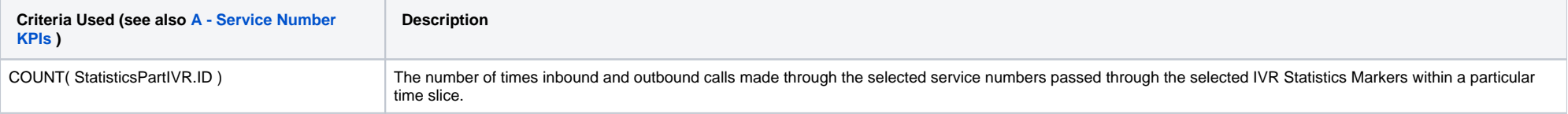

#### <span id="page-0-4"></span>Total Number Calls

#### **A - AcdGetIvrStatisticsMarkers\_CountCalls**

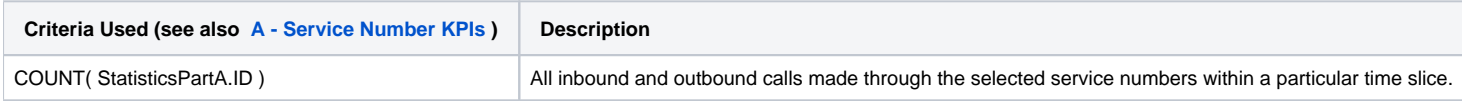

#### <span id="page-0-5"></span>Percentage %

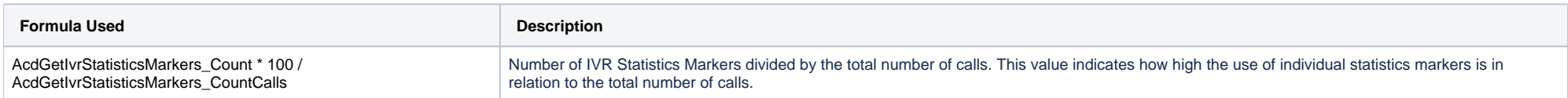

[1 [Description](#page-0-0) ] [2 [Sample Execution \(Input\) Sample Report \(Output\)](#page-0-1) ] [3 [Columns](#page-0-2) ] [3.1 [Quantity](#page-0-3) ] [3.2 [Total Number Calls](#page-0-4) ] [3.3 [Percentage %](#page-0-5) ]